## STRS Advance Reports

### **STRS Advance Reports:**

- Go to Reports> STRS Reporting>STRS Advance
- These can be run as many times as needed
- Begin checking these reports in May to look for errors and to verify the employees on the Non-Advance Report.
- Checking the reports early will help you at Fiscal Year End!
- [STRS Advance Common Errors & Warnings](https://wiki.nwoca.org/x/Pgg1Bg)
- [STRS Advance SSDT Documentation](https://wiki.ssdt-ohio.org/x/8YGuAg)

## Docks During Advance

- If you need to dock an employee and you know before the STRS Advance is processed, but after your last pay of June, the total amount can be entered during the Advance Processing in 'Payroll Payments – Future' using the Dock Pay Type.
- Once STRS Advance submission file has been processed, remove the dock from 'Payroll Payments - Future' before processing the next payroll. The dock should then be entered again at the appropriate time.
- If not known ahead of time, there will be a difference in STRS Advance Configuration and you will need to report the difference to STRS.

## STRS Advance Reports

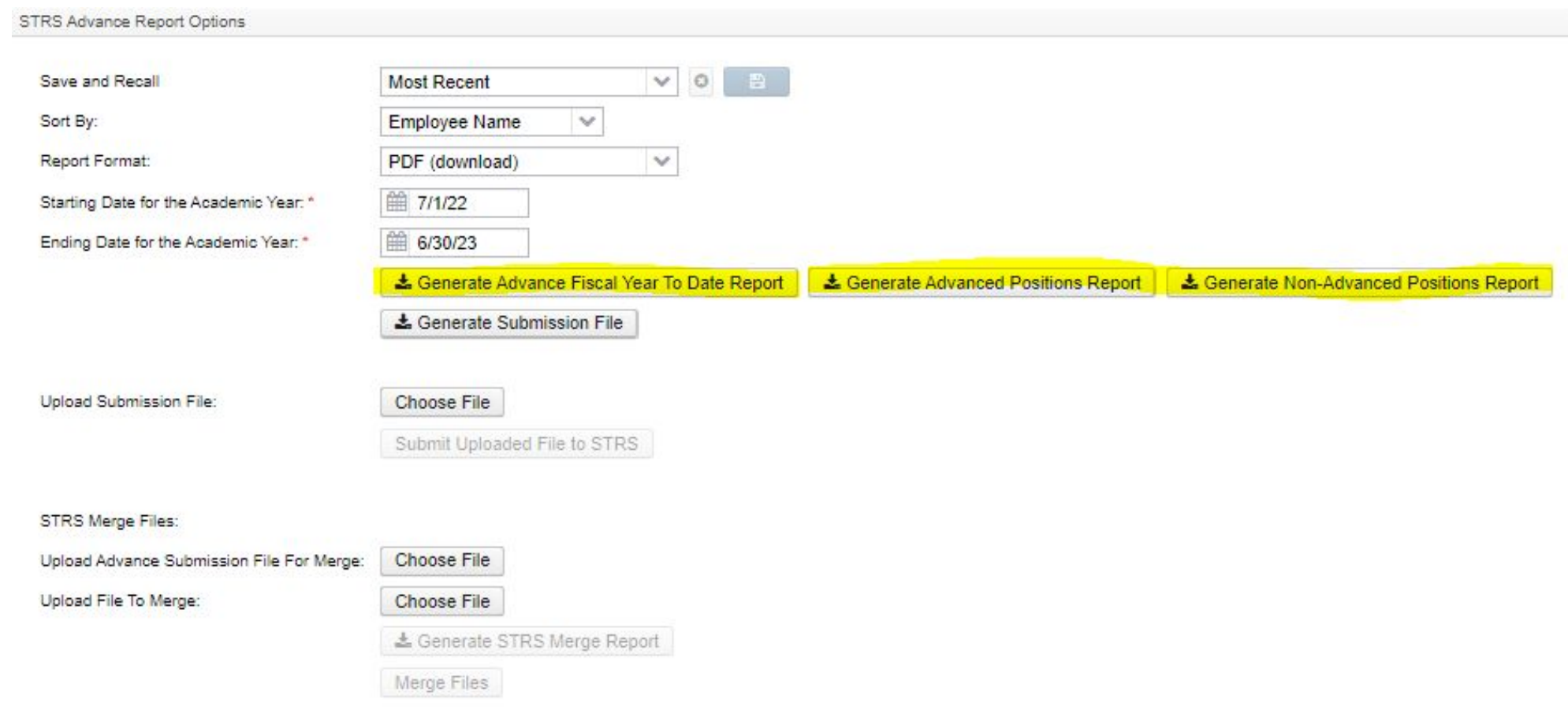

### Non-Advanced Report

- **• Non-Advanced Positions Report**: Lists positions that will not advance.
	- Employee must have a Position with Retirement Code set to STRS and a Position must have a Job Status of Active or Inactive.
	- The Position must have a Contract Compensation.
	- Employee must have a Contract Compensation with a date range that the falls within the current fiscal year.
	- The Compensation Pays Paid must be less than Pays In Contract.
	- The Compensation Contract Work Days must be greater than 0.
	- The Compensation Contract Days Worked does not equal Contract Work Days or the Compensation Contract Days Worked will not equal the Contract Days Worked as of June 30 (determined by using work days from the job calendars).

## Non-Advanced Report

#### **Non-Advanced Positions Report**

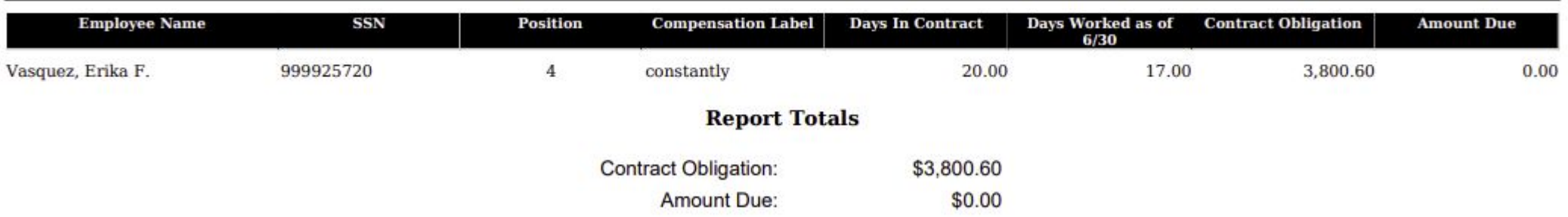

#### **Tucker (Demo) Schools State Teachers Retirement System - Non-Advanced Payment Report**

- *• Days:*
	- If days are missing, Contract Days Worked, Amount Earned, and Accrued Wages are incorrect.

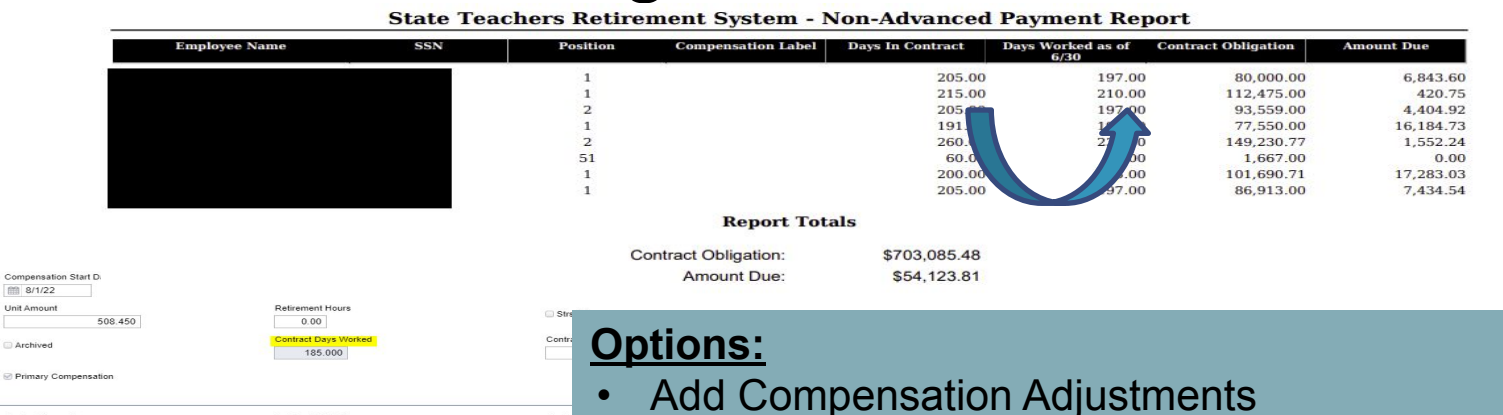

• Add work days to the job calendar, process payroll, then remove days.

3,956.82

Contract Amount

Retro Next Pay

99,189.89

101,690.71

Contract Obligation

**⊘** Stretch Pay

Amount Paid

81,906.86

101,690.71

Pay Unit

Daily  $\sim$ Supplemental Tax Ontio None

Hours In Day

Pays In Contract

Pays Paid

ompensation An

17,283.03

 $7.25$ Contract Pay Per Period

**Advanced Positions Report**: Lists all employees with an accrued contribution calculation.

- Employee must have a Position with Retirement Code set to STRS and a Position must have a Job Status of Active or Inactive.
- Employee must have a Contract (or Legacy) Compensation with a date range that the falls within the current date.
- The Compensation Contract Work Days must equal the Contract Days Worked days or the Compensation Work Days must equal the Contract Days Worked as of June 30 (determined using work days from the job calendar).
- The Contract Work Days must be greater than 0.
- The Compensation Pays Paid must be less than Pays In Contract.
- The Compensation Contract Obligation Amount Paid Amount Docked must be greater than 0.

#### *Remembe***r**

- If days do not match the compensation will not advance.
- Having a Compensation Stop Date that falls within the academic date range will prevent the Compensation from advancing.
- An Archived Compensation will not appear on the Advance Positions Report, but will be on the STRS Advance Fiscal Year to Date Report.

**State Teachers Retirement System - Advanced Payment Report** 

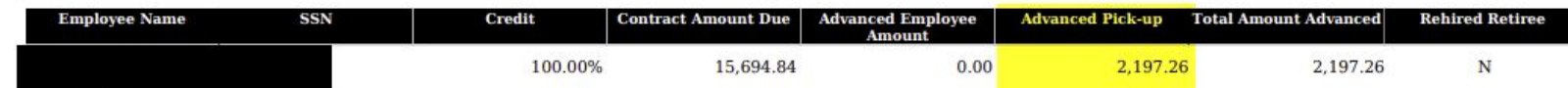

### *• Advanced Pick-Up***:**

Obligation = \$81,613.00 Pay Per Period = \$3,138.96 Pays/Pays Paid = 26/21  $22^{nd}$  Pay \$3,318.96 x 14% = \$439.45  $23^{rd}$  Pay \$ 3,318.96 x 14% = \$439.45  $24^{th}$  Pay \$ 3,318.96 x 14% = \$439.45  $25^{th}$  Pay \$ 3,318.96 x 14% = \$439.45  $26<sup>th</sup>$  Pay:

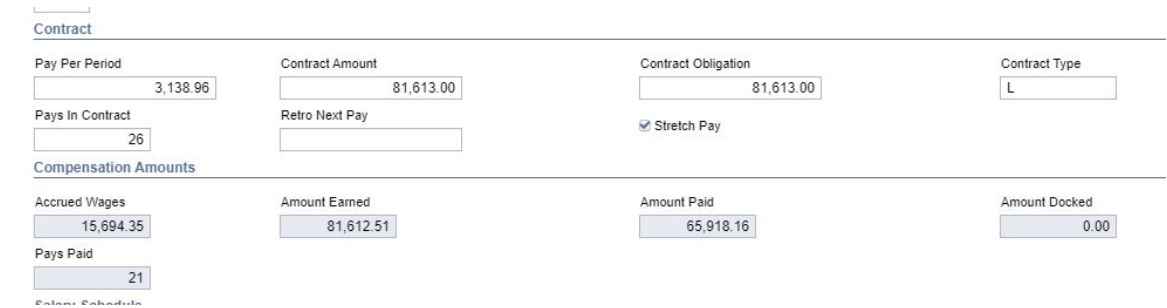

Obligation = \$ 81,613.00 - \$78,474 = \$3,139.00 X 14% = \$439.46 Advance Pick- up = \$439.45 +\$439.45 + \$439.45 + \$439.45 + \$439.46 = \$2,197.26

**State Teachers Retirement System - Advanced Payment Report** 

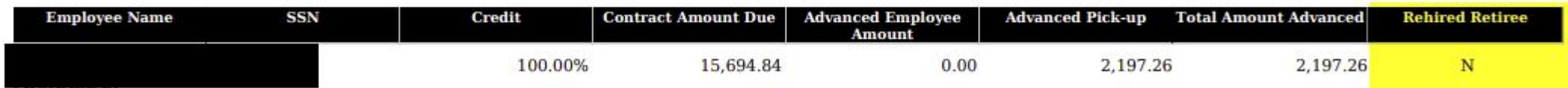

- *• Rehired Retiree*
	- 450 Payroll Item flags

Rehired Retiree

- FYTD Rehired Retiree Totals on 450/591/691
	- Must match FYTD Totals if retired all year.
	- If adjustment is needed use Core/Adjustments.

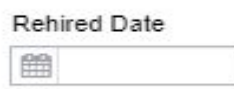

### **• What Do These Figures Mean?**

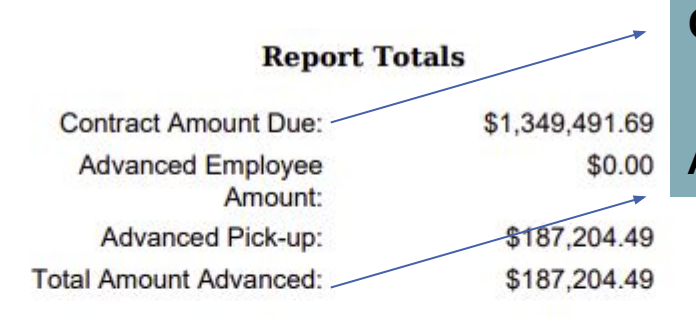

Total Member Employees with Advanced Jobs: 92 Total Rehired Retirees with Advanced Jobs: 0 Total of ALL Employees with Advanced Jobs: 92 **Total Advanced Positions: 92** 

**Contract Amount Due**: Amount of all employee's calculated amount due.

**Advanced Pick-up**: Amount of all employee's advance pick up amounts.

- Criteria for an employee to appear on the Advanced Fiscal Year to Date Positions Report is the following:
	- The employee must have a Position with the Retirement Code set to STRS.
	- The employee must have earnings in the current fiscal year. Earnings are a sum of 3 things:
		- For an advancing Compensation, the accrued wages will be added to earnings (Accrued Wages = Contract Obligation – Amount Paid – Amount Docked).
		- Adjustment journals with the Type of Total Gross that are applying to a STRS Payroll item for the employee with a Transaction Date within the fiscal year.
		- The Applicable Gross of historical STRS Payroll items paid to the employee on payrolls and have a pay date within the fiscal year.
	- The employee must have a Contract Compensation with a date range that falls within the current date **AND** the Compensation Pays Paid is not equal to Pays In Contract **OR** the Compensation has been paid in the fiscal year OR the employee must have a Non Contract Compensation with a date range that falls within the fiscal year.

#### **Advance Fiscal Year to Date Report:**

Step 1 - Verify Service Credit

- Employees with 120 or more days receive 100% credit
- Employees with less than 120 days receive credit based on STRS decision tree
- Employees flagged as part-time receive service credit based on [STRS Service Credit Decision Tree](https://wiki.nwoca.org/display/NFSPWRSS/2023+Fiscal+Year+End+Closing+Materials?preview=/73370521/164659322/STRS%20Decision%20Tree%202022.pdf)
- Payroll Item>450>Full of Part Time field

 *(Please contact STRS with questions regarding full or part time status.)* **STRS Employer's Website: https://www.strsoh.org/employer/**

Full Or Part Time

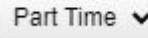

#### **State Teachers Retirement System - Fiscal Year to Date Report**

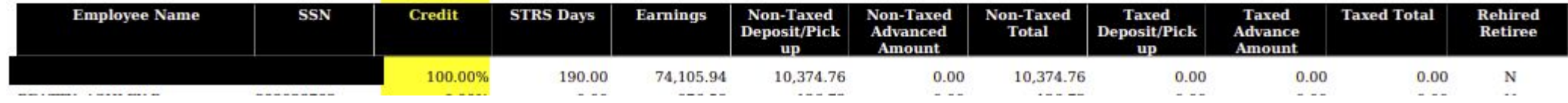

#### *•Credit:*

*Remember: Re-employed retirees will always have 0% credit reported with contributions. Calculated service credit for rehired retiree will flag a warning.*

State Teachers Retirement System - Fiscal Year to Date Report

| <b>Employee Name</b> | SSN | Credit  | <b>STRS Days</b> | <b>Earnings</b> | Non-Taxed<br><b>Deposit/Pick</b><br>um. | Non-Taxed<br><b>Advanced</b><br>Amount | Non-Taxed<br><b>Total</b> | <b>Taxed</b><br>Deposit/Pick<br>m | <b>Taxed</b><br>Advance<br><b>Amount</b> | <b>Taxed Total</b> | <b>Rehired</b><br>Retiree |
|----------------------|-----|---------|------------------|-----------------|-----------------------------------------|----------------------------------------|---------------------------|-----------------------------------|------------------------------------------|--------------------|---------------------------|
|                      |     | 100.00% | 90.00            | 74,105.94       | 10,374.76                               | 0.00                                   | 10,374.76                 | 0.00                              | 0.00                                     | 0.00               |                           |

### *•STRS Days:*

- 1. Counting the days from the Compensation>Job Calendar
- 2. Adds Attendance Days Pay date required
- 3. Adds Absence Days Pay date required or Activity Date for Docks
- 4. Adds or subtracts Core>Adjustments with the Type equaling STRS Retirement Days with a Transaction Date within the fiscal year.

#### **Advance Fiscal Year to Date Report:**

• Step 2 - Balance Report

#### **Report Totals**

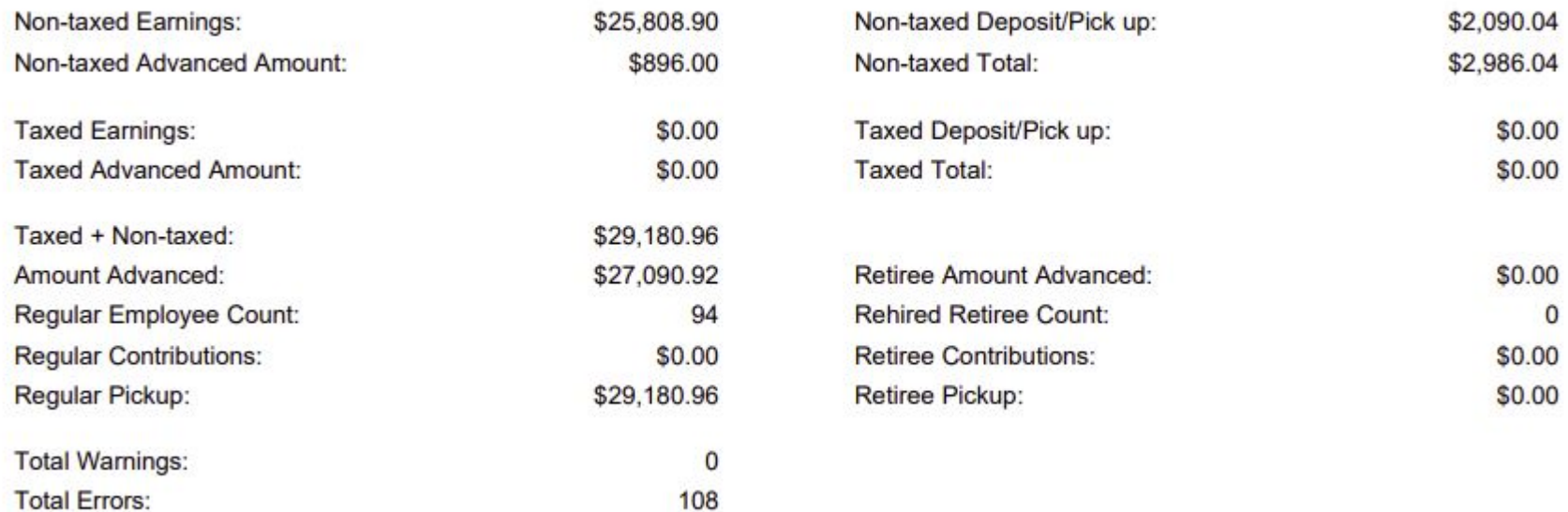

#### **State Teachers Retirement System - Fiscal Year to Date Report**

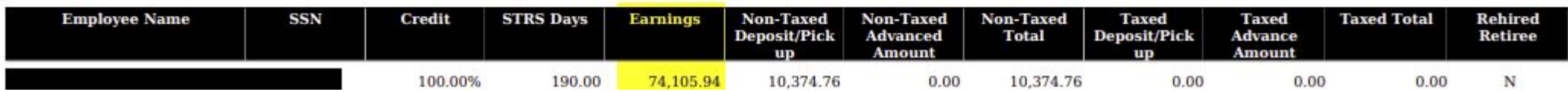

#### *•Earnings:*

- 1. From the Compensation, find amount remaining to be paid. Obligation – Amount Paid – Amount Docked
- 2. From the 450 Payroll Item, find FYTD Gross.
- 3. From Adjustments, find any with Payroll Item 450 and Type equaling Total Gross with a Transaction Date within fiscal year.

\*\* If the 450 Payroll Item has the Increased Compensation checkbox marked, the inflated Gross is calculated and add to the earnings.

**State Teachers Retirement System - Fiscal Year to Date Report** 

| <b>Employee Name</b> | <b>SSN</b> | Credit  | <b>STRS Days</b> | <b>Earnings</b> | Non-Taxed Non-Taxed Non-Taxed<br>Deposit/Pick<br>$\mathbf{u}$ | <b>Advanced</b><br>Amount | <b>Total</b> | <b>Taxed</b><br>Deposit/Pick<br>up | <b>Taxed</b><br><b>Advance</b><br>Amount | <b>Taxed Total</b> | <b>Rehired</b><br>Retiree |
|----------------------|------------|---------|------------------|-----------------|---------------------------------------------------------------|---------------------------|--------------|------------------------------------|------------------------------------------|--------------------|---------------------------|
|                      |            | 100.00% | 190.00           | 74,105.94       | 0,374.76                                                      | 0.00                      | 10,374.76    | 0.00                               | 0.00                                     | 0.00               |                           |

### *•Non-Taxed Deposit/Pick up:*

- 1. Amount withheld on the 591 and 691 for each payroll.
- 2. From Adjustments, find any with Payroll Item 591 and 691 and Type equaling Amount Withheld or Board Amount's of a Payroll Item with a Transaction Date within the fiscal year.

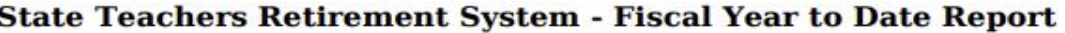

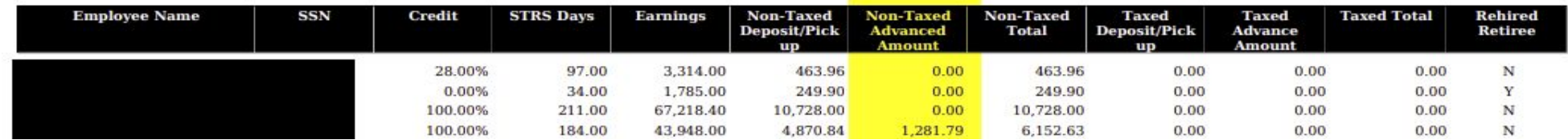

#### *•Non-Taxed Advanced Amount:*

Obligation = \$81,613.00 Pay Per Period = \$3,138.96 Pays/Pays Paid = 26/21  $22^{nd}$  Pay \$3,318.96 x 14% = \$439.45 23rd Pay \$ 3,318.96 x 14% = \$439.45 24th Pay \$ 3,318.96 x 14% = \$439.45  $25^{th}$  Pay \$ 3,318.96 x 14% = \$439.45  $26<sup>th</sup>$  Pay: Obligation =  $$81,613.00 - $78,474 = $3,139.00 \times 14\% = $439.46$ 

Advance Pick- up = \$439.45 +\$439.45 + \$439.45 + \$439.45 + \$439.46 = \$2,197.26

**State Teachers Retirement System - Fiscal Year to Date Report** 

| <b>Employee Name</b> | SSN | <b>Credit</b> | <b>STRS Days</b> | Earnings  | <b>Non-Taxed</b><br>Deposit/Pick<br><b>up</b> | <b>Advanced</b><br>Amount | Non-Taxed Non-Taxed<br><b>Total</b> | <b>Taxed</b><br>Deposit/Pick<br>m. | <b>Taxed</b><br>Advance<br>Amount | <b>Taxed Total</b> | <b>Rehired</b><br>Retiree |
|----------------------|-----|---------------|------------------|-----------|-----------------------------------------------|---------------------------|-------------------------------------|------------------------------------|-----------------------------------|--------------------|---------------------------|
|                      |     | 28.00%        | 97.00            | 3,314.00  | 463.96                                        | 0.00                      | 463.96                              | 0.00                               | 0.00                              | 0.00               | N                         |
|                      |     | 0.00%         | 34.00            | .785.00   | 249.90                                        | 0.00                      | 249.90                              | 0.00                               | 0.00                              | 0.00               |                           |
|                      |     | 100.00%       | 211.00           | 67.218.40 | 10,728.00                                     | 0.00                      | 10,728.00                           | 0.00                               | 0.00                              | 0.00               | N                         |
|                      |     | 100.00%       | 184.00           | 43,948.00 | 4,870.84                                      | 1,281.79                  | 6,152.63                            | 0.00                               | 0.00                              | 0.00               | N                         |

#### *•Non-Taxed Total:*

Non-Taxed Deposit/Pick up + Non-Taxed Advanced Amount

**State Teachers Retirement System - Fiscal Year to Date Report** 

| <b>Employee Name</b> | SSN | Credit  | <b>STRS Days</b> | Earnings  | <b>Non-Taxed</b><br>Deposit/Pick<br>up | <b>Advanced</b><br>Amount | Non-Taxed Non-Taxed<br><b>Total</b> | <b>Taxed</b><br>Deposit/Pick<br>up | <b>Taxed</b><br><b>Advance</b><br>Amount | <b>Taxed Total</b> | <b>Rehired</b><br>Retiree |  |
|----------------------|-----|---------|------------------|-----------|----------------------------------------|---------------------------|-------------------------------------|------------------------------------|------------------------------------------|--------------------|---------------------------|--|
|                      |     | 100.00% | 190.00           | 74,105.94 | 10,374.76                              | 0.00                      | 10,374.76                           | 0.00                               | 0.00                                     | 0.00               |                           |  |

### •Rehired Retiree

• 450 Payroll Item flags

Rehired Retiree

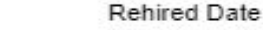

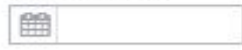

#### **Advance Fiscal Year to Date Report:**

• Step 2 - Balance Report

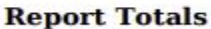

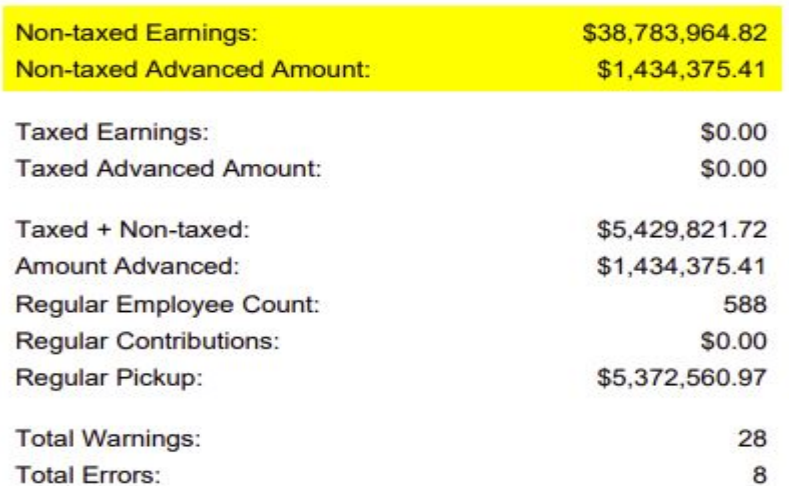

Non-taxed Deposit/Pick up: Non-taxed Total: Taxed Deposit/Pick up: **Taxed Total:** Retiree Amount Advanced: **Rehired Retiree Count: Retiree Contributions:** Retiree Pickup:

Non-taxed Earnings – FYTD gross amounts from the 450 Payroll Items + Accrued Wages.

Non-taxed Advanced Amount – Retirement amount that will be withheld on summer pays on a  $$3,5$ per pay per compensation  $$5.4$ basis.

\$5,010.98

\$57,260.75

25

\$0.00

#### **Advance Fiscal Year to Date Report:**

• Step 2 - Balance Report

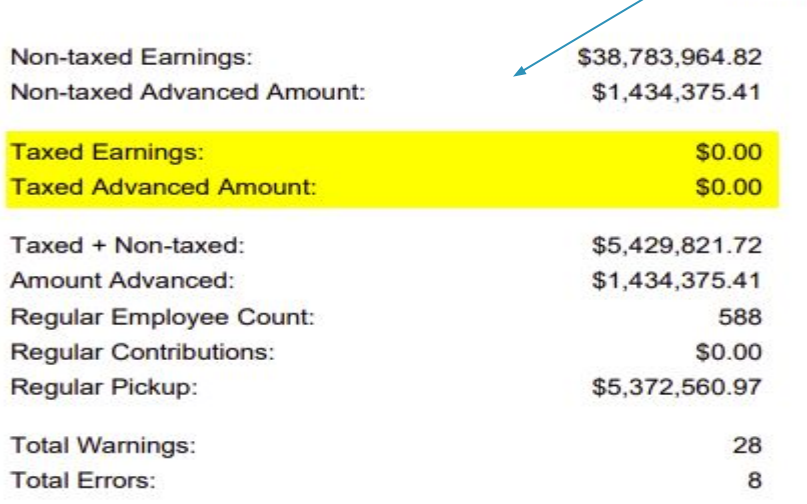

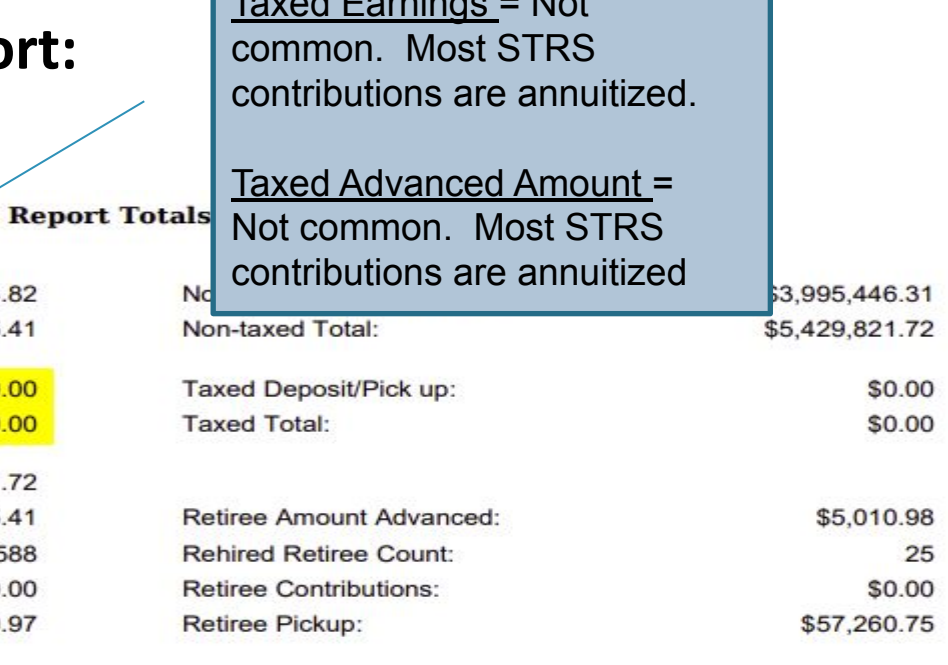

Taxed Earnings = Not

#### **Advance Fiscal Year to Date Report:**

• Step 2 - Balance Report

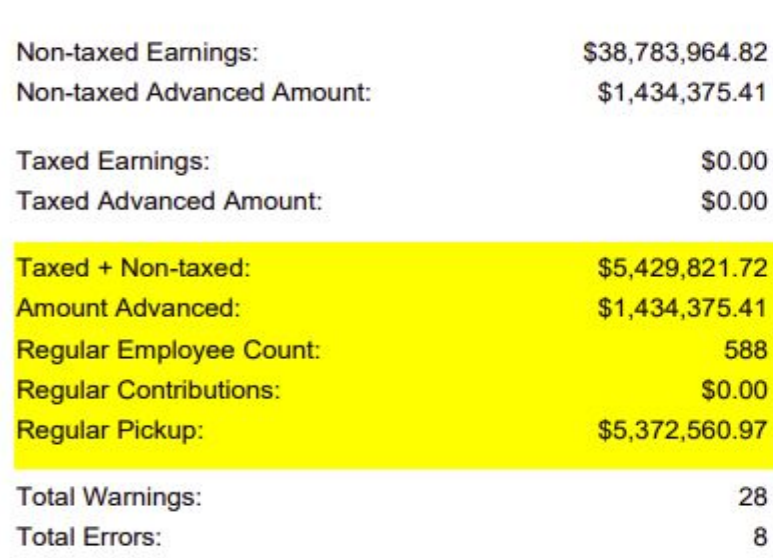

#### **Report Totals**

Non-taxed Deposit/Pick up: Non-taxed Total: Taxed Deposit/Pick up: **Taxed Total:** Retiree Amount Advanced:

Rehired Retiree Count: **Retiree Contributions:** Retiree Pickup:

Taxed + Non-taxed = Amount paid to STRS during the fiscal year + Amount Advanced.

Amount Advanced = Retirement amount that will be withheld on summer pays on a per pay per compensation basis.

Regular Pickup = Taxed + Non-taxed – Retiree Pickup

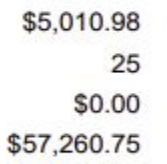

#### **Advance Fiscal Year to Date Report:**

• Step 2 - Balance Report

#### **Report Totals**

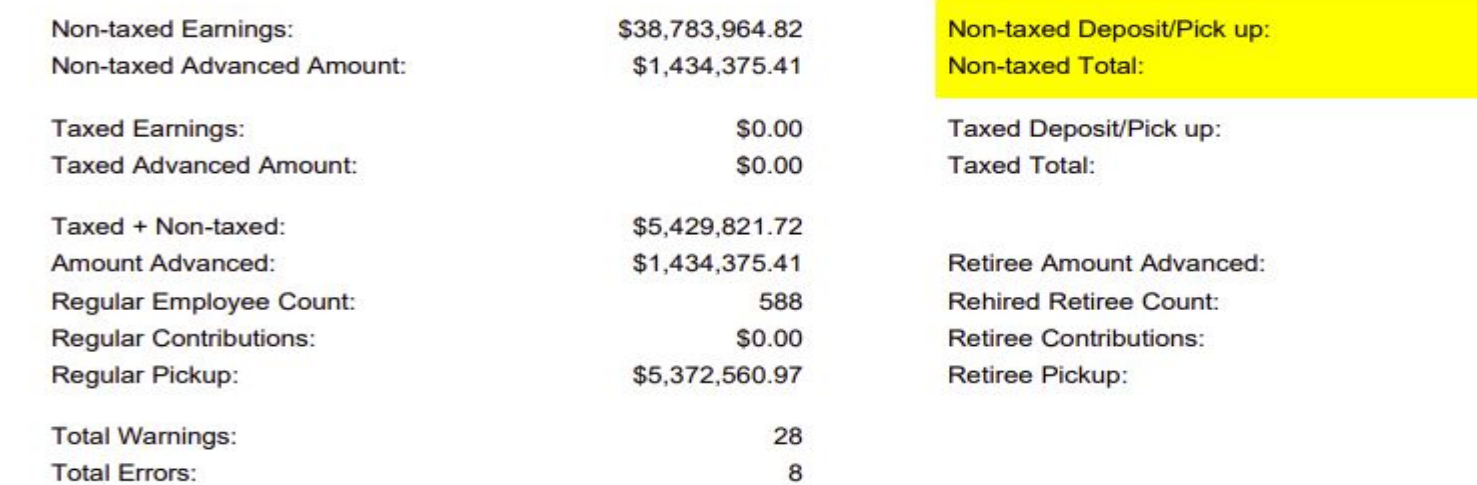

Non-taxed Deposit/Pick up = Payments to STRS for the 591 and 691 for the FY

Non-taxed Total = Non-taxed Deposit/Pick up + Total Advance Amount

\$3,995,446.31 \$5,429,821.72

> \$0.00 \$0.00

\$5,010.98

25 \$0.00 \$57,260.75

### **Advance Fiscal Year to Date Report:**

• Step 2 - Balance Report

**Total Errors:** 

Taxed Deposit/Pick Up = Not Common. Most STRS contributions are annuitized

Tax Total = Not Common. Most STRS contributions are annuitized.

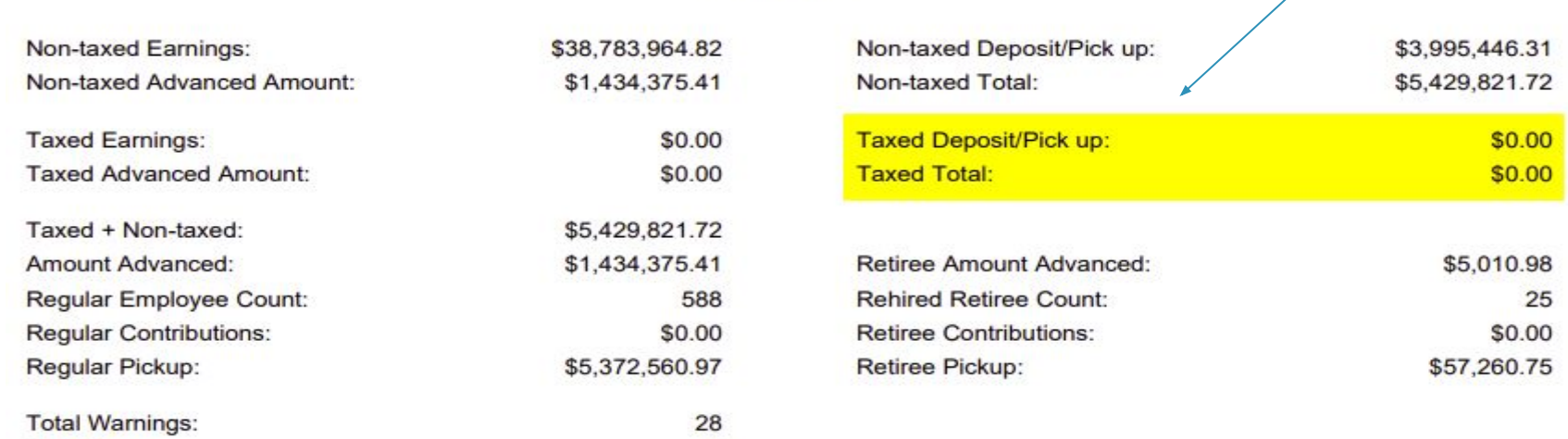

8

**Report Totals** 

### **Advance Fiscal Year to Date Report:**

• Step 2 - Balance Report

#### **Report Totals**

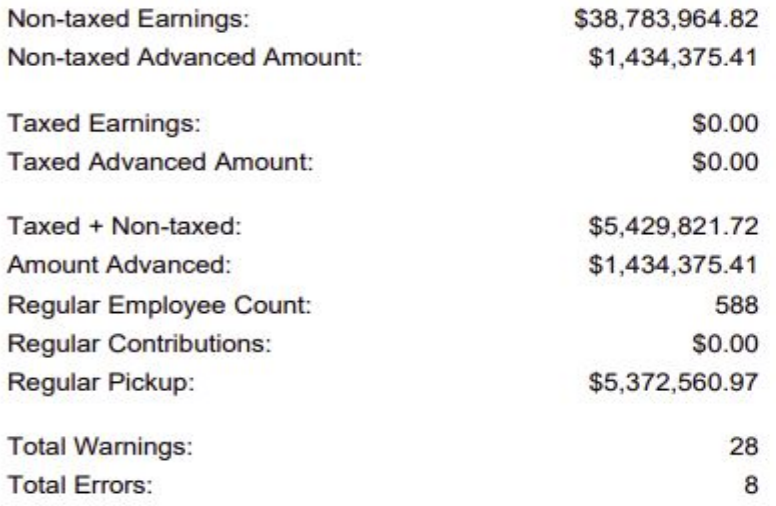

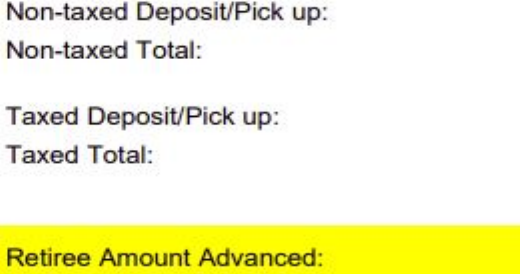

Retiree Amount Advance, Rehired Retiree Count, Retiree Contributions, and Retiree Pickup = Specific to those employee's whose 450 Payroll Item>Rehired Retiree checkbox is checked.

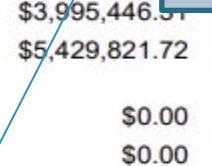

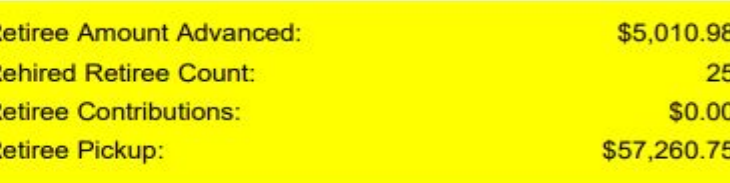

- Once the STRS Advance Reports have been verified and balance, print final copies of all reports (if desired).
- Create the STRS Advance Submission file.
	- *• Reports>STRS Reporting>STRS Advance>Generate Submission File.*
		- Checks the STRS Advance checkbox on the Compensations Strs Advance advancing.
		- Sets the *System>Configuration>STRS Advance Configuration*  fields.

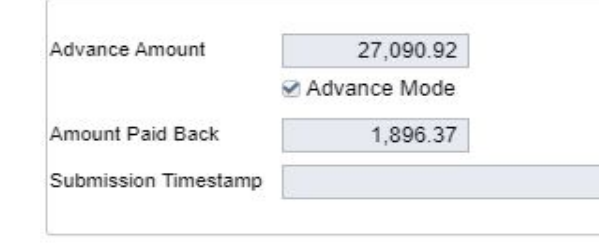

- Creates STRSADYY06.TXT file.
- Submit STRSADYY06.TXT file to STRS.
	- If a third party file needs to be included with your STRSADYY06.TXT file:
		- Use *Reports>STRS Reports>STRS Advance>STRS Merge Files*  option.

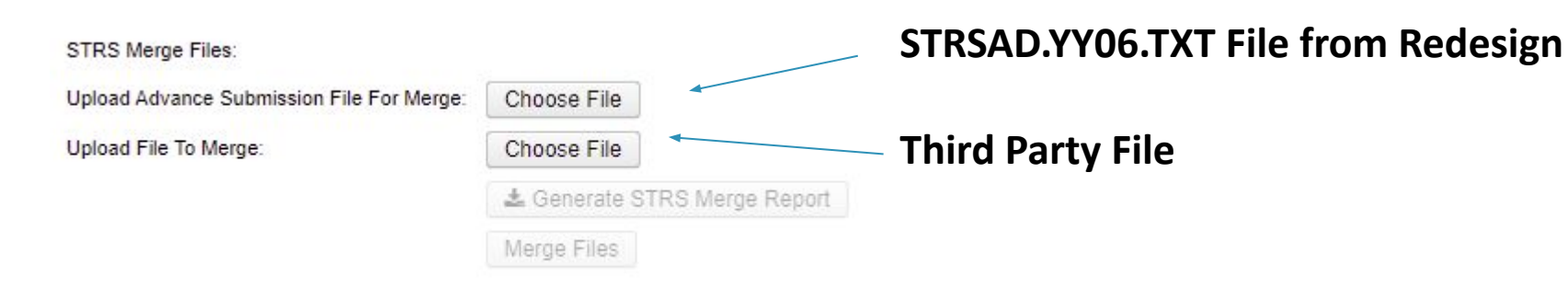

• Click *Generate the STRS Merge Report* for verification.

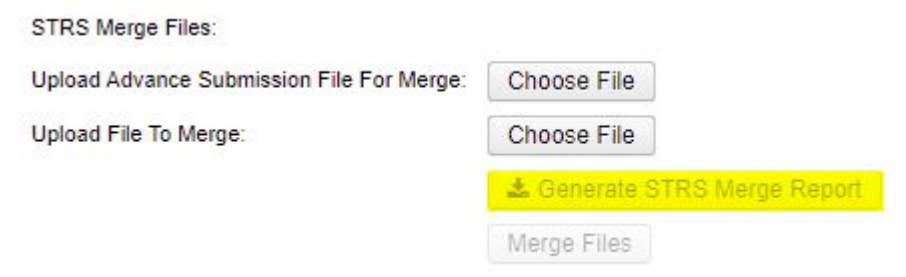

• Once STRS Merge Report is verified, click *Merge Files*.

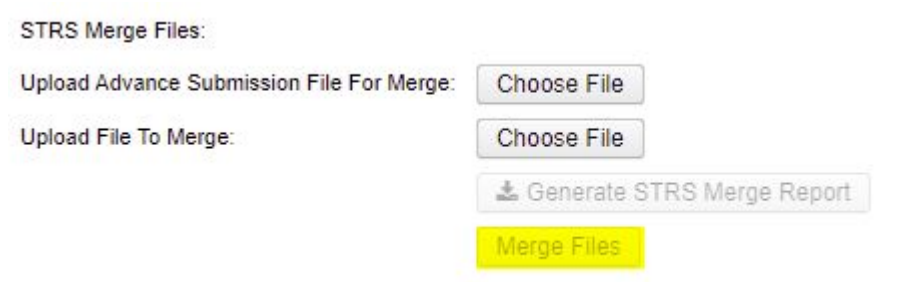

• Go to *Upload Submission File>Click Choose File>Browse* to locate STRSADMERGED.TXT file.

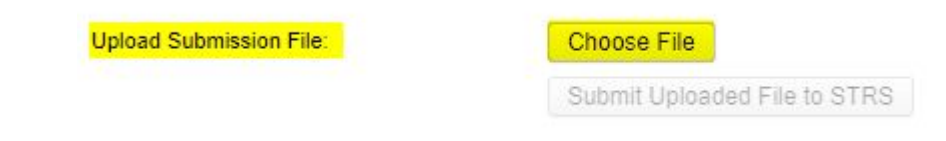

• Click *Submit Uploaded File to STRS*.

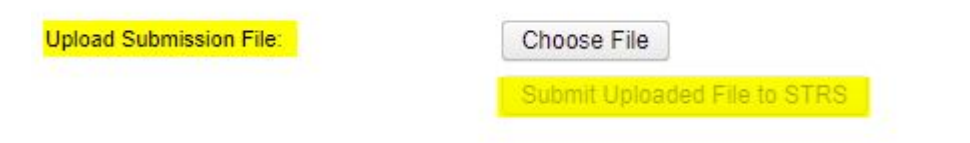

- If there is no third party file that needs to be included with your STRSADYY06.TXT file:
	- Go to *Upload Submission File>Click Choose File>Browse* to locate STRSADYY06.TXT file. Choose File **Upload Submission File:**

Submit Uploaded File to STRS

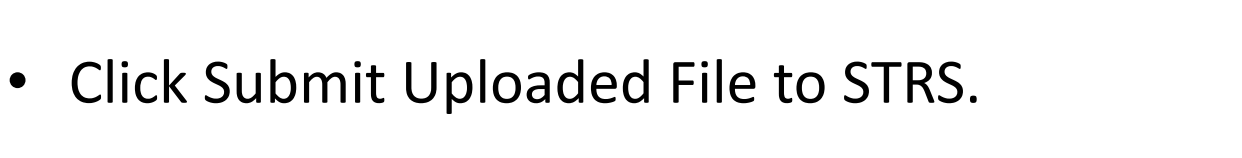

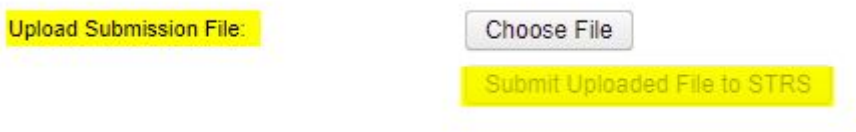

• Once the file is submitted, can verify *System>Configuration>STRS Advance Configuration>Submission Timestamp*.

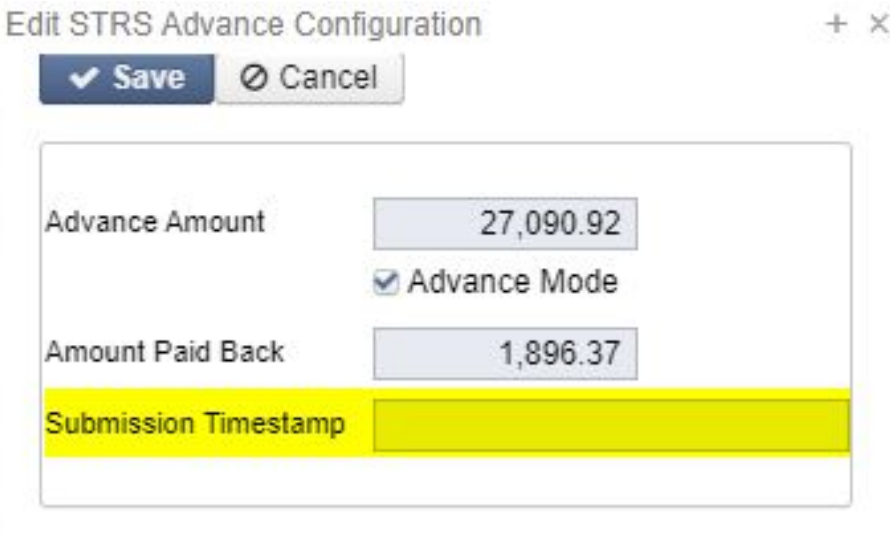

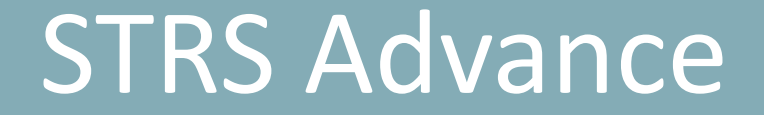

### STRS Annual Report is due by the first Friday in August. DEADLINE for 2023- **August 4, 2023**

- When the STRS Advance Submission file is created, the following STRS reports are created in the FY End report bundle found in *Utilities>File Archive – YYYY - Fiscal Year Reports*.
	- STRS Advance Fiscal Year-to-Date Report
	- STRS Advance Positions Report
	- STRS Non-Advance Positions Report
	- STRS Employee Merge Report (If applicable)
	- STRSADMERGED.TXT (If Applicable)
	- STRSADYY06.TXT

## Pay Types

• Using Pay Types Dock, Retro, Termination, and Pay off accrued wages are allowed, but will causing advance balancing issues.

# STRS Advance Configuration Doesn't Balance

• As summer pays are processed, System>Configuration>STRS Advance Configuration>Amount Paid Back will update.

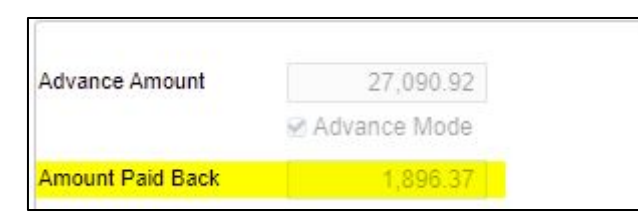

• After all summer pays are processed, if the Amount Paid Back is equal or greater than the Advance Amount, then the district will no longer be in the advance and the Advance Mode flag will be unchecked. When the Advance Mode flag is unchecked, the Amount Paid Back will be zero. This means the amounts reported on the STRS Advance Submission File equal the amounts reported on STRS Per Pay Reports.

# STRS Advance Configuration Doesn't Balance

- If the Amount Paid Back is less than the Advance Amount, then the Advance Mode flag will remain checked and the Amount Paid Back value will remain.
- Isolate balancing issues.
	- Run *Reports>Checks STRS Advance Report* and compare employee's totals to the STRS Advance Position Report.
	- District should report corrections to STRS as prior fiscal year corrections.

### Back Postings

• Post Core>Adjustments to update the 450 Total Gross and 591 Amount Withheld and/or 691 Board's Amount of payroll item for the fiscal year on the retirement records.

450: 591: 691:

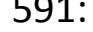

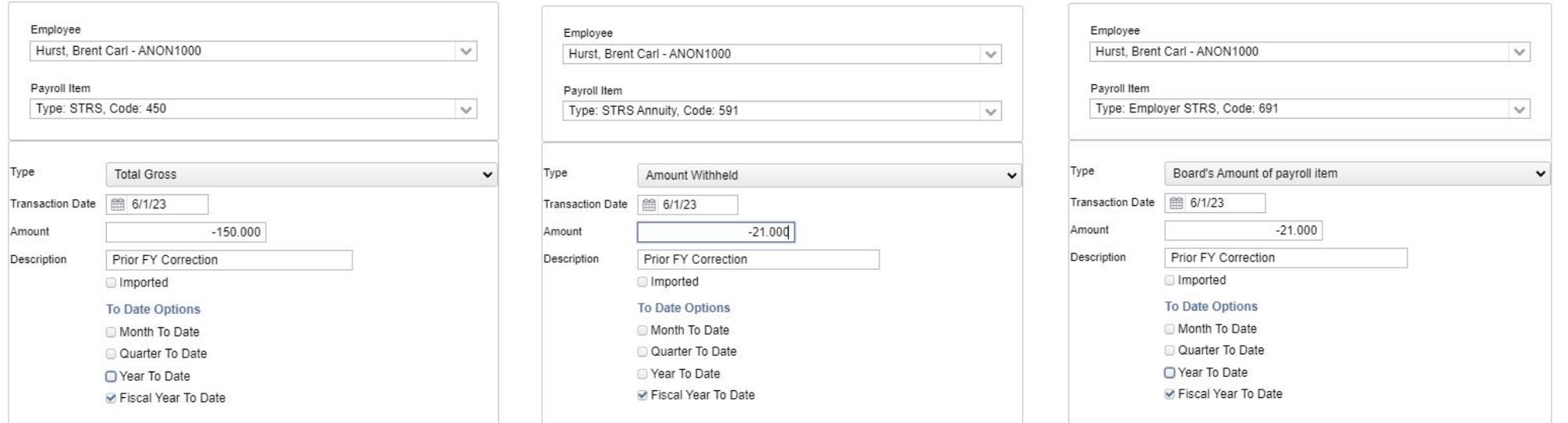

# Questions?